## Exercise 1: Scalar Variables and Expressions

- 1. What are the values of the reserved variables pi, eps, realmax, realmin in MATLAB?
- 2. Use the format long command to display pi in full precision and format short (or just format) to return MATLAB to its default, short, display.
- 3. Note: No matter how it is printed, the internal precision of any variable is always 15 decimal digits. The value for pi printed in the short format is 3.1416. What is pi -3.1416? What about the difference between the printed value and pi when we format long?
- 4. Use MATLAB to demonstrate the identity  $\cos^2\left(\frac{x}{2}\right)$ 2  $= \frac{\tan x + \sin x}{2}$  $\frac{x + \sin x}{2 \tan x}$  for  $x = \frac{\pi}{5}$ 5
- 5. Use MATLAB to evaluate the following mathematical expressions. To see a list of elementary math functions available in MATLAB you can use the command  $\gg$  help elfun.
	- (a)  $\frac{23^2}{5} + \frac{81^{3/4}}{11}$  $\frac{1}{11}$  + 35 · 4<sup>-3</sup> (b)  $|e-1|$ (c)  $\frac{9}{\pi} \cos^{-1}(0.5) + \ln 8$
	- (d)  $cos(135°)$
	- (e) Compute  $(-x)^{\frac{1}{4}}$  using MATLAB exponential function and  $\sqrt[4]{-x}$  using the **nthroot** function. What difference do you notice?. Explain.
- 6. Use the help function or experiment to determine how the functions fix, floor work. Provide an example to support your answer.
- 7. Use the MATLAB rand function to generate:
	- (a) a random number between  $(0, 1)$ .
	- (b) a random number between (1, 10).
	- $(c)$  a random integer between  $(1, 10)$ .

## Exercise 2: Vector and Matrix Variables

1. Use both the colon operator and linspace functions to create the following row vectors:

v1=[4 6 8 10] v2=[1.0000 1.5000 2.0000 2.5000 3.0000]  $v3=[-3 -6 -9 -12 -15]$ 

- 2. Use the linspace function to create a row vector called meshPoints containing 1000 values evenly spaced between −1 and 1. Please do not print all these values!
	- (a) What expression will yield the 90th element? What is this value?
	- (b) Double-click on the variable meshPoints in the Workspace window and confirm that this is indeed a vector of length 1000.

(c) Plot a sine wave on the interval  $[-1, 1]$  using the command

>>plot(meshPoints,sin(2\*pi\*meshPoints))

Save your image as a jpeg file and send it along with your summary. You can use "File  $\rightarrow$  Save as" from the plot window and choose file type "JPEG image" OR from the command line you can type

```
>>print -djpeg plotname.jpg
```
where "plotname" is a descriptive name of your choice.

- 3. Write an expression that refers to only the odd-numbered elements in a vector, regardless of the length of the vector. Test your expression on vectors with an odd number of elements as well as an even number of elements.
- 4. Write commands to generate the following vector for any value of n (without using loops) e.g.

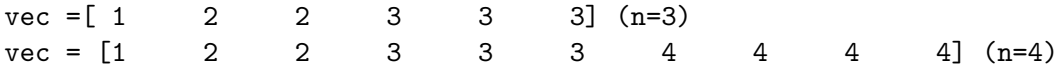

Hint: Look up the matlab repelem function.

- 5. The built-in function clock returns a vector that contains six elements: the first three are the current date (year, month, day) and the last three represent the current time in hours, minutes, and seconds. The seconds is a real number but, all others are integers. Store the result from clock into a variable called myc. Then, store the first three elements from myc in a variable today and the last three elements in a variable now. Use the MATLAB fix function on the vector variable now to get an integer representation of the time in seconds.
- 6. Create a vector variable vec, it can have any length. Then write assignment statements that would store the first half of the vector in one variable and the second half in another variable. Make sure that your assignment statements are general and will work whether vec has even or odd number of elements. Test your code on 2 different vectors.
- 7. Extend your code from problem 5 to create a new vector vec1 that switches the left and right sides of a vector. For example if  $vec = [1 \ 2 \ 3 \ 4 \ 5]$ , the new vector vec1 should be vec1 = [4 5 3 1] 2] or  $vec = [1 \ 2 \ 3 \ 4]$ , the new vector  $vec1 = [3 \ 4 \ 1 \ 2]$ . Test your code on 2 vectors (both even and odd number of elements)
- 8. Find an efficient way to generate the following matrix by generating each row using the mathematical pattern present.

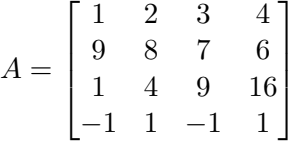

- (a) Create a vector v1 consisting of the third column of A and v2 consisting of the second row of A.
- (b) Create a  $4 \times 3$  matrix B1 consisting of the second through fourth columns of A.
- (c) Create a  $3 \times 4$  matrix B2 consisting of the first through third rows of A.
- (d) Create a  $2 \times 3$  matrix B3 consisting of the second and third rows and last three columns of A.
- (e) Sort each column of A and store the result in a new matrix B4
- 9. Use the MATLAB rand function to create a  $5 \times 5$  matrix C of random integers.
	- (a) Switch the first and third rows of your matrix and store the result in a new matrix  $C1$
	- (b) Delete the third column and store the result in a new matrix C2
	- (c) Replace the third column by the vector  $v=[1;2;3;4;5]$  and store the result in C3.
- 10. Download the provided matlab.mat and load the saved matrix variable B. Use MATLAB commands to answer the following questions.
	- What is the size of the matrix B.?
	- Find the maximum and minimum entries of the matrix B.
	- Use the MATLAB function spy to plot the structure of the matrix. Save your plot as a jpeg file and include it with your summary. From your plot, what can you say about the sparsity of the matrix?

## Submission of exercises

Place all your files ( $m$ -files, summary.txt) in a folder named lastname hwN and zip the folder to create a file lastname hwN.zip. Email your zip file lastname hwN.zip to pchidyagwai@loyola.edu with subject MA302 hwN.